# **Optical Wavelength Laboratories**

# **OPERATIONS GUIDE**

# MPO SERIES OPTICAL POWER METER

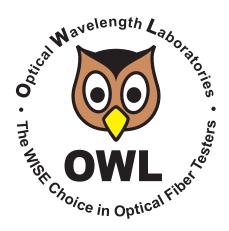

### **TABLE OF CONTENTS**

| Introduction                         |    |  |  |
|--------------------------------------|----|--|--|
| Before You Begin                     | 3  |  |  |
| About This Manual                    | 3  |  |  |
| Description                          | 4  |  |  |
| MPO Testing Applications             | 5  |  |  |
| Single-fiber Testing Applications    | 5  |  |  |
| Precautions                          | 6  |  |  |
| Product Label                        | 6  |  |  |
| General Features                     | 7  |  |  |
| Specifications                       | 7  |  |  |
| Test Procedures                      |    |  |  |
| Testing MPO Cables                   | 8  |  |  |
| Testing Single-fiber Applications    | 24 |  |  |
| OPM Mode                             | 39 |  |  |
| Transmitter Output Power Measurement | 41 |  |  |
| Receiver Sensitivity Measurement     | 42 |  |  |
| Optical Loss Measurement             | 43 |  |  |
| Continuity                           | 46 |  |  |
| Operation/Maintenance                |    |  |  |
| MAIN MENU                            | 45 |  |  |
| OPERATIONS MENU                      | 46 |  |  |
| CONFIGURE SOURCE                     | 46 |  |  |
| SYSTEM INFORMATION                   | 46 |  |  |
| ENTER OPM MODE                       | 46 |  |  |
| SETUP MENU                           | 47 |  |  |
| OPERATING PARAMETERS                 | 47 |  |  |
| USER INFORMATION                     | 47 |  |  |
| DISPLAY OPTIONS                      | 47 |  |  |
| POWER OPTIONS                        | 48 |  |  |
| CUSTOM STANDARD                      | 48 |  |  |
| UTILITIES MENU                       | 49 |  |  |
| SET SYSTEM CLOCK                     | 49 |  |  |
| BLUETOOTH SETUP                      | 49 |  |  |
| FACTORY RESET                        | 49 |  |  |
| WORKING WITH STORED DATA             | 50 |  |  |
| CLEANING THE OPTICAL PORTS           | 51 |  |  |
| Appendices                           |    |  |  |
| WARRANTY INFORMATION                 | 52 |  |  |
| CONTACT INFORMATION                  | 52 |  |  |
| SUPPORTED CABLING STANDARDS          | 53 |  |  |
| 10-GIGABIT ETHERNET STANDARD         | 53 |  |  |
| UPDATING FIRMWARE                    | 54 |  |  |
| RE-CHARGING THE DEVICE BATTERY       | 54 |  |  |

#### **BEFORE YOU BEGIN**

All personnel testing optical fibers should be adequately trained in the field of fiber optics before using any fiber optic test equipment.

If the user is not completely familiar with testing fiber optics, they should seek competent training. Such training can be acquired from a variety of sources, such as local hands-on training classes.

Valuable information about fiber optic testing can also be gathered from reading printed literature carefully or by thoroughly reading supplied operations manuals.

Fiber optic testers vary from other types of test equipment due to issues such as:

- 1) standards-based testing
- 2) proper fiber optic test procedures (FOTPs)
- 3) "zeroing" or referencing of power levels
- 4) determining the correct link budget to pass or fail by

Complete understanding of each of these issues is critical for performing proper fiber optic tests.

#### **ABOUT THIS MANUAL**

Throughout this manual you will find various symbols that assist with understanding the procedures outlined in this manual. Below is a list of these symbols and a short description of their purpose:

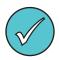

Shows a helpful tip that will make a procedure go more smoothly

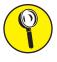

Tells the user some useful information about the successful completion of a procedure

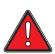

Warns the operator of a potentially dangerous condition

#### **DESCRIPTION**

The MPO Series optical power meter is a high-accuracy, high-resolution, microprocessor-controlled optical power meter capable of performing a wide variety of testing applications, from basic optical power measurement up to dual-wavelength fiber loss measurement. With a wide measurement range and NIST-traceable wavelengths, MPO Series power meters are ideal for both singlemode and multimode MPO fiber cable and link testing.

Enclosed in an attractive hand-held case made from high impact plastic and protected by a protective rubber boot, test readings and graphical help screens can be viewed on the color LCD, and an intuitive 10-key keypad allows for easy data entry.

Each MPO Series power meter is powered by a re-chargeable lithium polymer battery, which typically allows up to 50 hours of continuous use. A built-in auto-shutdown feature further conserves battery life. The battery is re-charged through the USB port via a supplied battery charger.

The intuitive built-in Link Wizard prompts the user to enter key information used to set up the meter for MPO cable testing, and helpful diagrams guide the user through the setup and testing procedure.

Thousands of data points with descriptive link and fiber run labels can be stored in internal memory. Stored information can be selectively viewed, re-tested, or deleted from the device.

The data can also be downloaded to OWLView certification software to produce professional-looking formatted certification reports. OWLView software.

#### **MPO TESTING APPLICATIONS**

**Traditional Fiber Optic Link Certification.** When used with a separate MPO Series light source, CERT (certification) mode allows users to certify MPO fiber cables and links at up to two wavelengths simultaneously. The Link Wizard in the meter uses attenuation parameters from popular cabling standards to certify fiber links, and shows a link's PASS/FAIL status right in the field.

**Attenuation (Optical Loss) Measurements.** Loss measurement of MPO cables is recommended at various times: to verify that the cable is good after it has shipped from the MPO cable vendor, or to test the cable both before and after the cable is installed in a network to make sure the cable was not damaged during the installation process.

#### SINGLE-FIBER TESTING APPLICATIONS

The MPO power meter also includes a single-fiber test port for testing one fiber at a time, such as for testing MPO cables that have been installed into cassettes, or for traditional single-fiber loss measurement and certification. In this way, the MPO meter operates as a traditional optical power/loss meter.

**Traditional Fiber Optic Link Certification**. CERT (certification) mode allows users to certify non-MPO cabling, or MPO cabling installed in cassettes, one fiber at a time, and at up to two wavelengths simultaneously. The Link Wizard in the meter uses attenuation parameters from popular cabling standards to certify fiber links, and shows a link's PASS/FAIL status right in the field. Requires a separate light source, such as OWL's MPO sources, or single-fiber sources such as the WaveSource Pro, Laser OWL Pro (singlemode) or Dual OWL Pro (multimode).

**Attenuation (Optical Loss) Measurements.** After a MPO or traditional multi-strand fiber cable has been installed, optical loss measurements can be used to determine if the fiber is installed according to customer specifications. A comparison between the actual power measurement and the reference value determines how much optical power is lost through the link.

#### **PRECAUTIONS**

**Safety** - Exercise caution when working with any optical equipment. High-intensity fiber optic laser sources output potentially dangerous high energy invisible light, and could cause serious, irreparable damage to the eye. Thus, it is recommended to **NEVER** look into the connector port of a light source or the end of a fiber.

**Operational** - It is important to keep connector ferrules and optical connector ports clean. If dirt, dust, and oil are allowed to build up inside connector ports, irreparable damage may occur to the optics inside the port. For best results, replace dust caps after each use.

#### **PRODUCT LABEL**

On the back of each MPO series power meter are labels similar to the one shown below containing model number, serial number, power requirements, and special cautionary information.

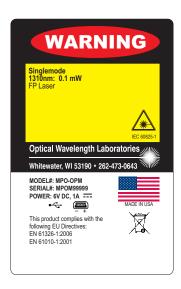

# MPO SERIES OPTICAL POWER METER (MODEL #: MPO-OPM)

#### **GENERAL FEATURES**

- 1 MPO Port 12-fiber MPO port. Includes shutter to prevent dust from building up inside the port.
- 2 USB Serial Download Port downloads stored data to a PC using the supplied USB download cable. Also used for charging re-chargeable batteries (not included).
- 3 Single-fiber Test Port enables the MPO Series power meter to test individual optical fibers.
- 4 High-resolution Color LCD Display
- 5 Function keys activate corresponding menu options shown at the bottom of the power meter's LCD display
- 6 □ □ □ Arrow keys
- 7 ☐ Enter key
- 8 D Power key

#### **SPECIFICATIONS**

| <b>OPTICAL POWER METER POR</b>      | T                                                                         |
|-------------------------------------|---------------------------------------------------------------------------|
| Detector Type                       | InGaAs                                                                    |
| Wavelengths                         | <b>850</b> , 980, <b>1300</b> , <b>1310</b> , 1490, <b>1550</b> , 1625 nm |
| Measurement Range                   | +5 to -70 dBm                                                             |
| Accuracy (Uncertainty)              | ±1.0 dB (down to -55dBm)                                                  |
| Display Resolution                  | 0.01 dB                                                                   |
| Measurement Units                   | dBm, dB                                                                   |
| Connector Type                      | MPO: 12-fiber // Single-fiber: SC                                         |
| Data Storage Points                 | up to 10,000                                                              |
| Download Port Connection            | USB                                                                       |
| Software                            | OWLView                                                                   |
| Modes of Operation                  | CERT, LOSS, OPM                                                           |
| Bold wavelengths are NIST Traceable |                                                                           |

Conforms to the Harmonized European Standards EN 61326-1 and EN 61010-1.

| GENERAL               |                       |
|-----------------------|-----------------------|
| Display Type          | 2.8" Color LCD        |
| Battery Type          | Lithium Polymer       |
| Battery Life          | up to 50 hours        |
| Auto-shutdown         | Yes                   |
| Operating Temperature | -10 to 55° C          |
| Storage Temperature   | -30 to 70° C          |
| Dimensions            | 2.87" x 4.42" x 1.25" |
| Weight                | 10 ounces (284 g)     |

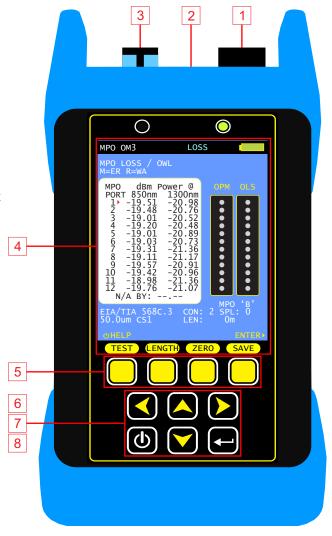

# **TESTING MPO CABLES**

#### **OVERVIEW**

Due to the multi-fiber nature of MPO connectors, testing MPO trunk cabling and links requires specialized equipment designed to test and measure each individual fiber in the cable separately but automatically, without disconnecting the MPO connector.

Typical multi-fiber cables with individual fibers can be easily repaired by replacing a single connector. But MPO cables, with all the fibers in the same connector, is much more difficult to repair.

So, it is important to test the MPO cable multiple times during the installation. First, test the cable out of the bag to make sure the factory provided a good cable, then test the cable after installation to make sure that nothing happened to the cable during cable pulling.

This section will detail how to fully test MPO cables both pre- and post-installation to ensure that the MPO cabling will support the network application for which it was designed.

#### REQUIRED EQUIPMENT AND ACCESSORIES

The test equipment used in this procedure is the MPO power meter (part #: MPO-OPM) and an OWL MPO source designed for the fiber type under test.

Testing MPO cabling with this procedure will require the user to use the three test jumpers, so the following cables and adapters must also be acquired (see the 3-jumper diagram below):

- 12-fiber MPO "B" reference cables (pinned-to-pinned) of the appropriate fiber type
- 12-fiber MPO cable that is the same configuration as the MPO cable under test (but should be as short as possible)
- 4/5 MPO "B" adapters

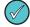

NOTE: this procedure assumes the cable under test is the most commonly used "unpinned-to-unpinned" trunk cable configuration. Other configurations may require the user to use different reference cables and/or adapters.

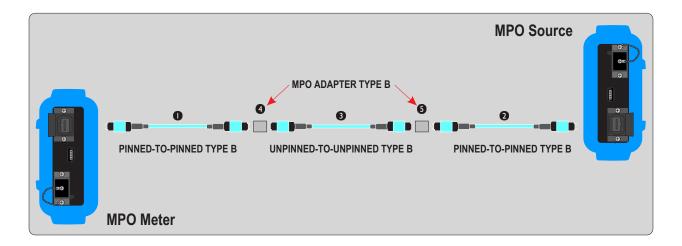

# **TESTING MPO CABLES**

#### **GATHER LINK SETUP INFORMATION**

To make the setup process go more smoothly, have the following information ready in advance.

LINK NAME – general information about the job (user-definable)

Project Name of the overall project

Location Building or geographic area where the fiber link is located Meter End End of the fiber link where the meter unit will be used Source End End of the fiber link where the light source unit will be used

FIBER TEST MODE – how to go about testing the fiber link

Test Mode CERT (if using a standard to show PASS/FAIL results) or LOSS (if a standard is not required)
Standard Cabling standard used for the certification test; most technicians will use EIA/TIA 568C.3

Note: the standard will not be applied if LOSS mode is selected

TEST CORD TYPE – defines inter-connection loss at the very ends of the fiber link where the test equipment connects in

(patch panels, wall outlets) – Options: REFERENCE-grade or **STANDARD**-grade SOURCE PORT refers to the type of test cord attached to the light source OPM PORT refers to the type of test cord attached to the optical power meter

LINK INFORMATION - physical configuration of the link under test

Fiber Type Type of fiber used in the link under test; options may vary based on chosen cabling standard Connections NOT covered by TEST CORD TYPE connections Splices Number of splices in the link under test; can be either fusion or mechanical splices

Reference Method 1-iumper reference method

Connector Select the type of MPO polarity of the cables under test (A, B, or C, or NON MPO)

Most MPO trunk cables are Type B

ENCIRCLED FLUX - is EF compliance required for this test: YES or NO (only required for multimode testing)

Consult cabling standard documentation or end user requirements to determine if EF compliance is required; if so, special mode controller cables will be required for setting the optical reference (aka "zeroing").

Ø For MPO cabling, select NO since EF compliance is not supported by the C.3 standard

RUN NAME – naming of fiber test results within the job to uniquely identify individual fiber strands

Name The name used to identify the group of individual fiber strands in the link

Number The starting fiber strand number in the link. The number will be automatically

incremented as the test results are saved.

# **TESTING MPO CABLES**

### **JOB SETUP**

Only the MPO power meter is required for initial job setup. This procedure will demonstrate how to create a new job.

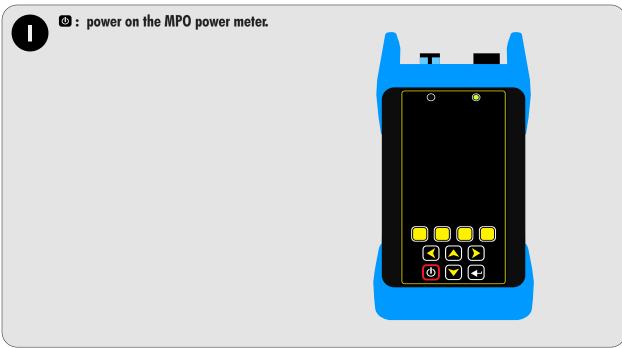

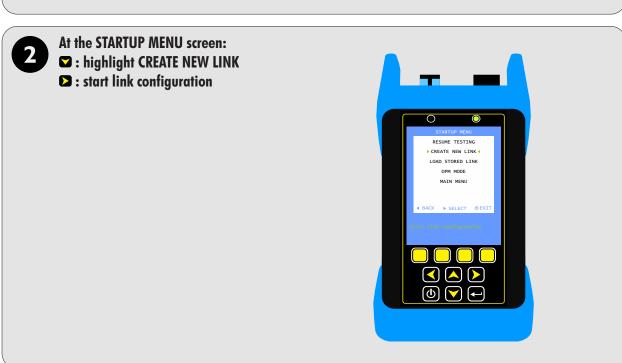

# **TESTING MPO CABLES**

### **JOB SETUP**

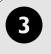

#### At the LINK NAME screen:

**☑ △** : navigate the entry fields

**:** edit the contents of the selected field

**NEXT**: accept values and continue

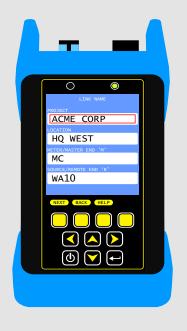

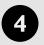

#### At the FIBER TEST MODE screen:

**☑ △** : navigate the entry fields

: scroll through available settings

**NEXT**: accept values and continue

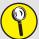

If PASS/FAIL is required, choose CERT if PASS/FAIL is not required, choose LOSS

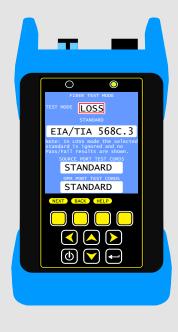

# **TESTING MPO CABLES**

#### **JOB SETUP**

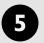

#### At the LINK INFORMATION screen:

**■** : navigate the entry fields

**:** scroll through available settings

NEXT: accept values and continue

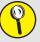

If a multimode fiber type was selected, a screen referring to Encircled Flux will appear before proceeding to the next step.

If the 568-3.D standard was chosen, then press YES. All other standards, press NO.

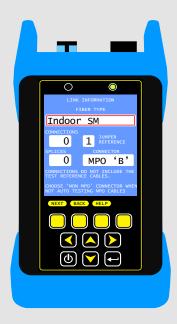

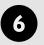

#### At the RUN NAME screen:

**☑ ⊆** : navigate the entry fields

: scroll through available settings

**NEXT**: accept values and continue

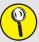

NAME: the name for this group of fiber cables

NUMBER: the first number to use

MPO POSITIONS: the number of fibers in the MPO

connector

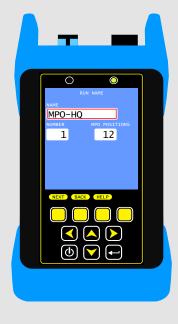

# **TESTING MPO CABLES**

### **JOB SETUP**

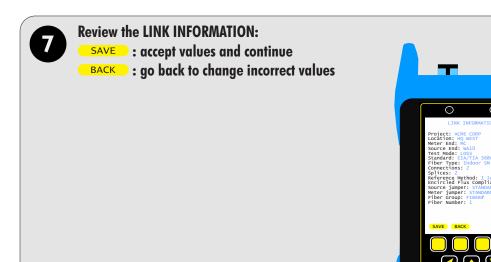

Setting a reference is required for measuring loss and certifying fiber cables.

Review the explanation screen, then:

YES: continue to set a reference

NO: skip setting a reference at this time

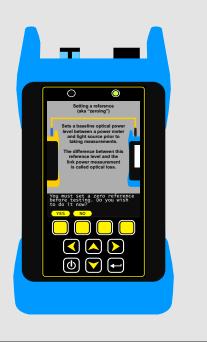

# **TESTING MPO CABLES**

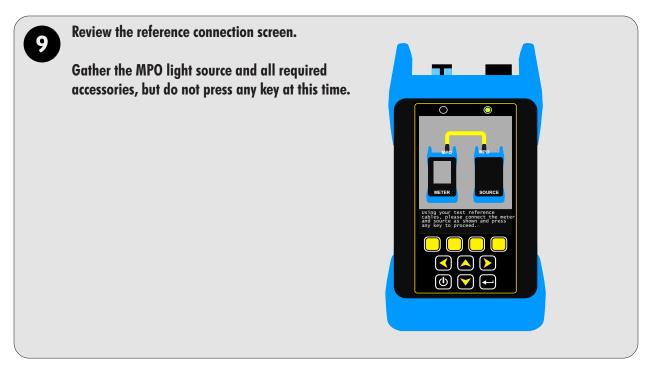

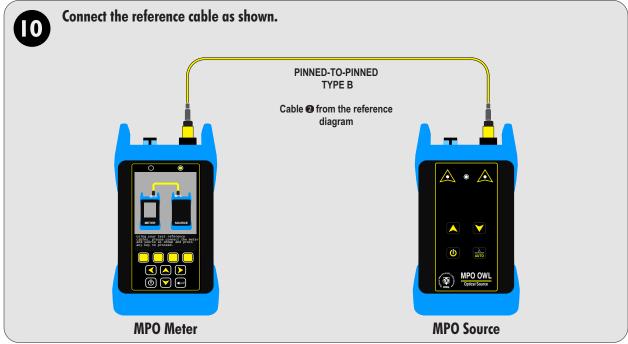

# **TESTING MPO CABLES**

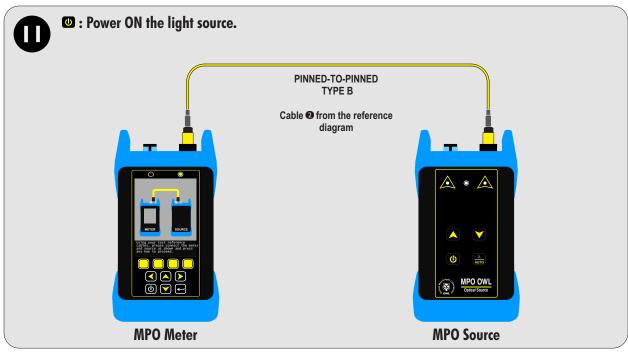

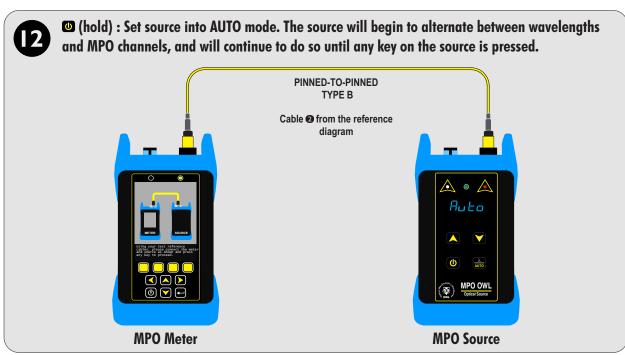

# **TESTING MPO CABLES**

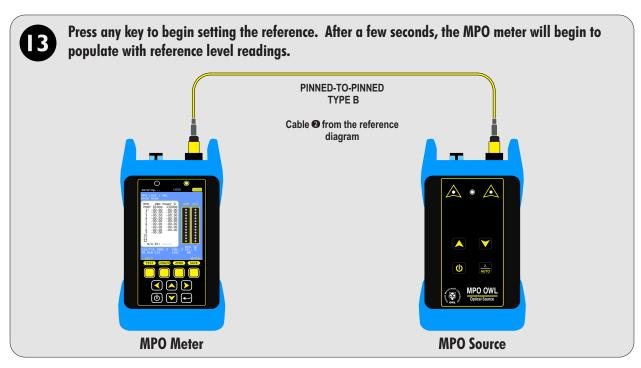

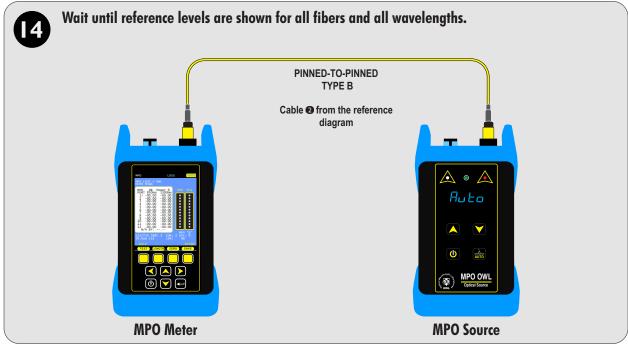

# **TESTING MPO CABLES**

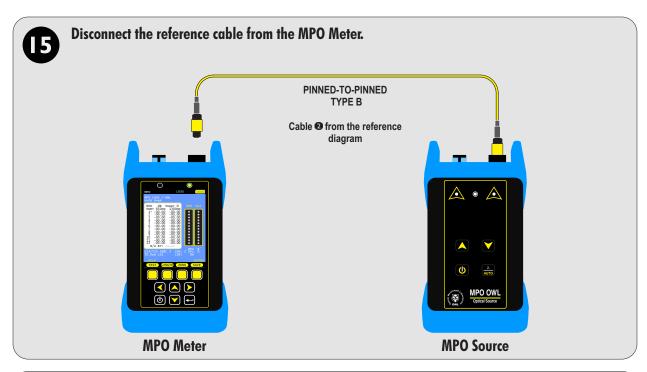

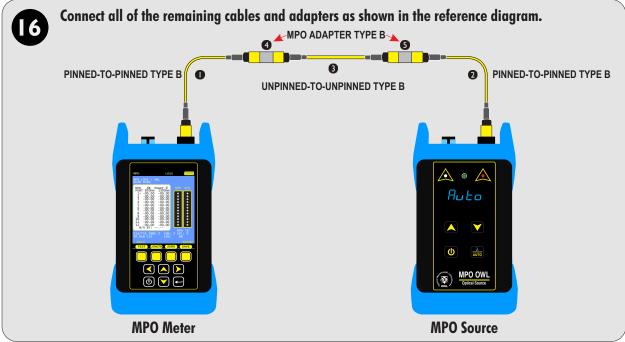

# **TESTING MPO CABLES**

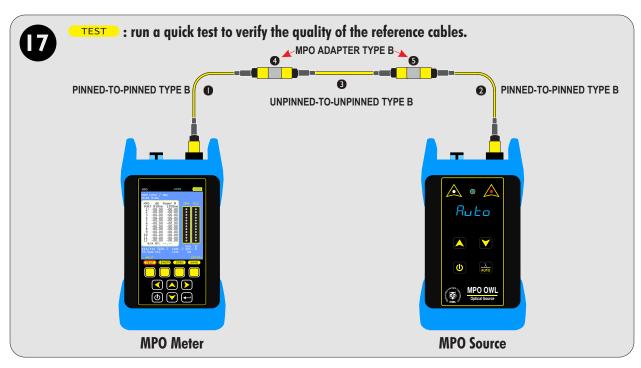

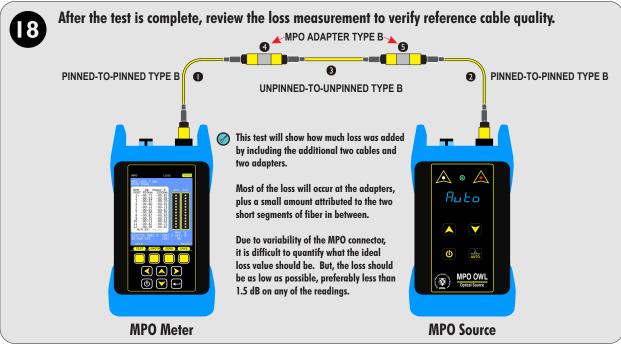

# **TESTING MPO CABLES**

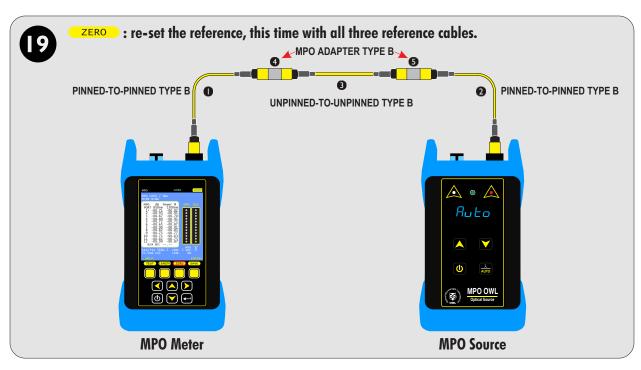

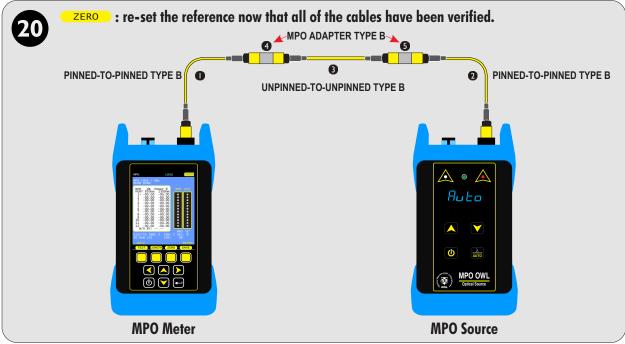

# **TESTING MPO CABLES**

#### **MEASURE LOSS**

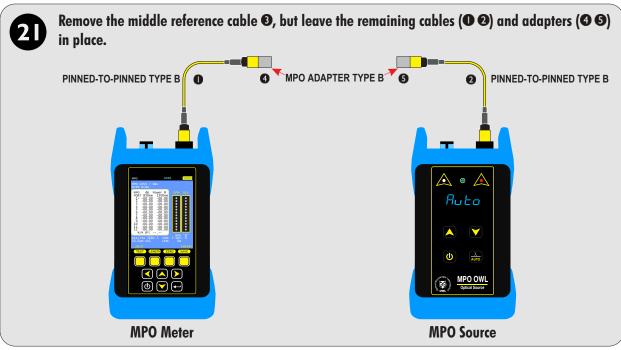

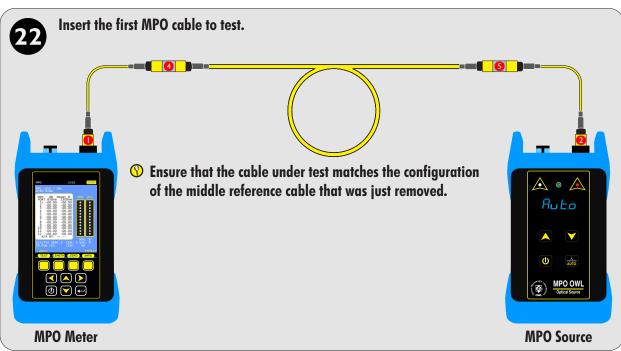

# **TESTING MPO CABLES**

#### **MEASURE LOSS**

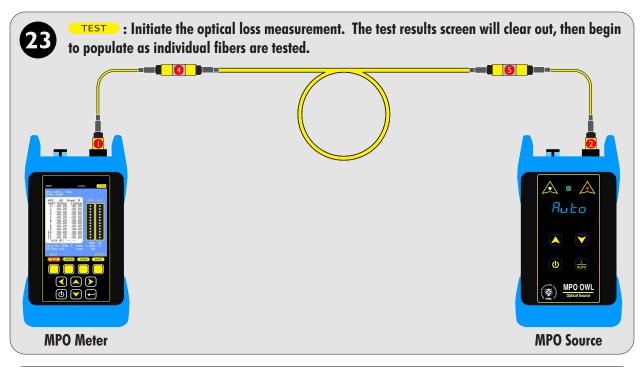

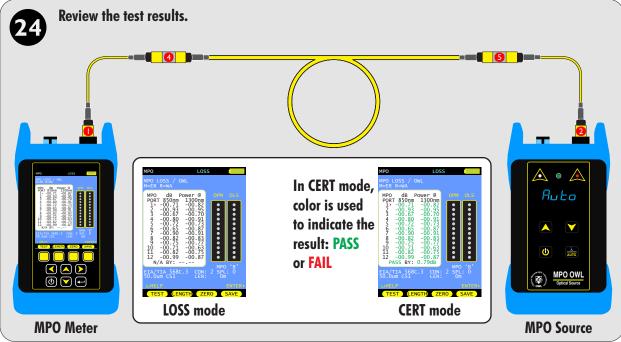

# **TESTING MPO CABLES**

#### **SAVE TEST RESULTS**

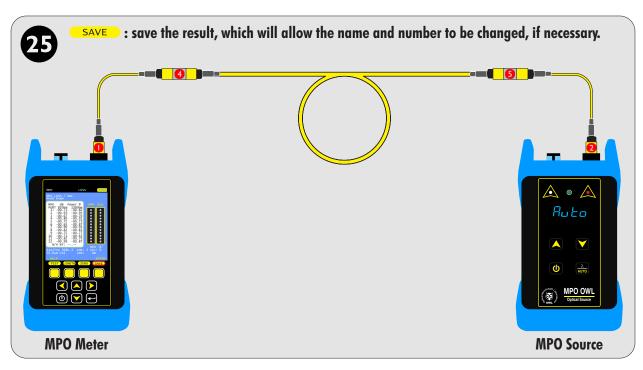

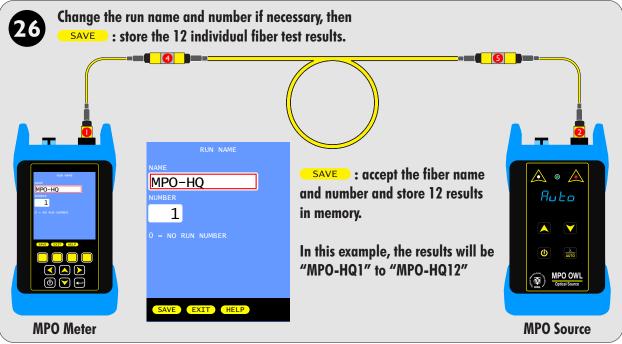

# **TESTING MPO CABLES**

#### **SAVE TEST RESULTS**

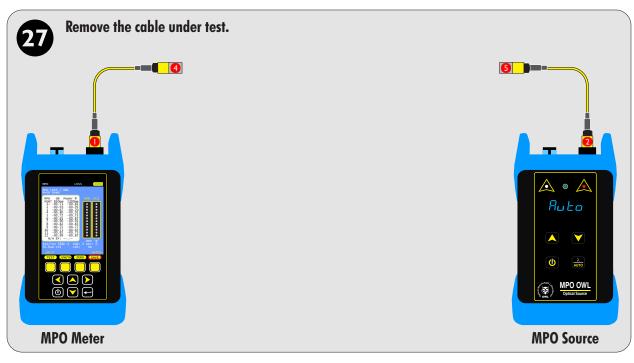

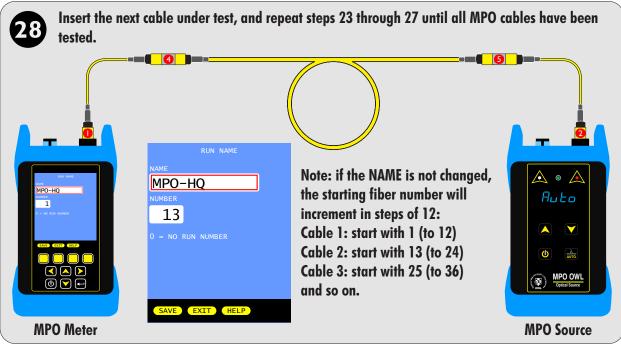

# **TESTING SINGLE-FIBER APPLICATIONS**

#### **OVERVIEW**

The MPO meter also includes a single-fiber SC power meter port that allows users to test and certify individual fibers one at a time like traditional optical power meters and certifiers.

With the single-fiber test port, users can test through MPO cassettes, or traditional multi-strand fiber links.

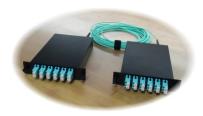

12-fiber MPO backbone cable attached to 6-pair duplex LC cassettes

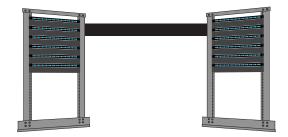

Multi-strand non-MPO cable installed between two patch panels

#### REQUIRED EQUIPMENT AND ACCESSORIES

The test equipment used in this procedure is the MPO power meter (part #: MPO-OPM) and any compatible OWL light source, along with the necessary patch cables and adapters required.

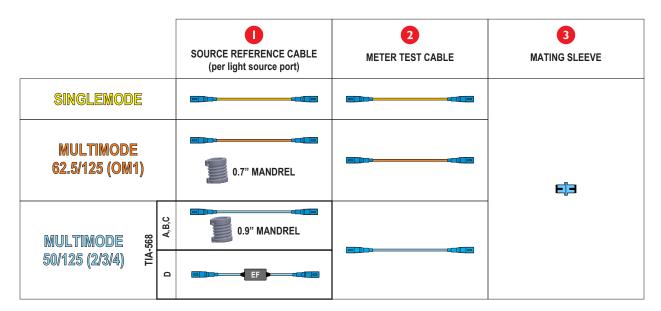

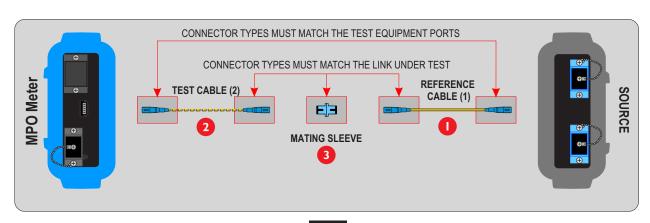

# **TESTING SINGLE-FIBER APPLICATIONS**

#### **GATHER LINK SETUP INFORMATION**

To make the setup process go more smoothly, have the following information ready in advance.

LINK NAME – general information about the job (user-definable)

Project Name of the overall project

Location

Building or geographic area where the fiber link is located

Meter End

End of the fiber link where the meter unit will be used

Source End

End of the fiber link where the light source unit will be used

FIBER TEST MODE – how to go about testing the fiber link

Test Mode CERT (if using a standard to show PASS/FAIL results) or LOSS (if a standard is not required)
Standard Cabling standard used for the certification test; most technicians will use EIA/TIA 568C.3

Note: the standard will not be applied if LOSS mode is selected

TEST CORD TYPE – defines inter-connection loss at the very ends of the fiber link where the test equipment connects in

(patch panels, wall outlets) – Options: REFERENCE-grade or STANDARD-grade
SOURCE PORT refers to the type of test cord attached to the light source
OPM PORT refers to the type of test cord attached to the optical power meter

LINK INFORMATION – physical configuration of the link under test

Fiber Type
Type of fiber used in the link under test; options may vary based on chosen cabling standard
Number of mid-span connections NOT covered by TEST CORD TYPE connections
Number of splices in the link under test; can be either fusion or mechanical splices

Reference Method 1-jumper reference method

Connector NON MPO

ENCIRCLED FLUX – is EF compliance required for this test: YES or NO (only required for multimode testing)

Consult cabling standard documentation or end user requirements to determine if EF compliance is required; if

so, special mode controller cables will be required for setting the optical reference (aka "zeroing").

RUN NAME – naming of fiber test results within the job to uniquely identify individual fiber strands

Name The name used to identify the group of individual fiber strands in the link

Number The starting fiber strand number in the link. The number will be automatically

incremented as the test results are saved.

# **TESTING SINGLE-FIBER APPLICATIONS**

### **JOB SETUP**

Only the MPO power meter is required for initial job setup. This procedure will demonstrate how to create a new job.

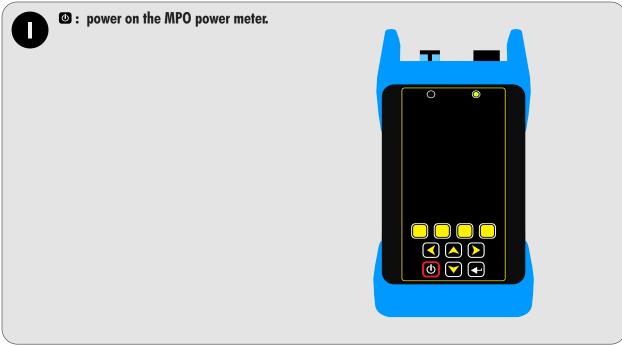

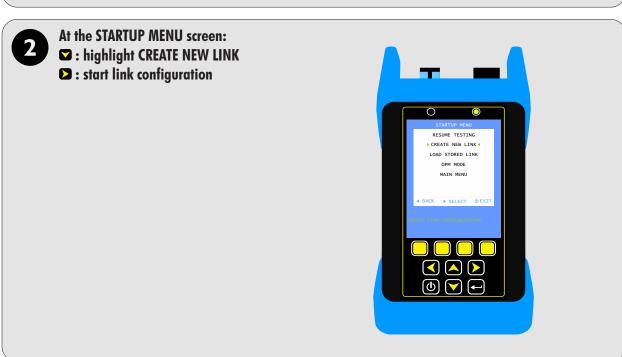

# **TESTING SINGLE-FIBER APPLICATIONS**

### **JOB SETUP**

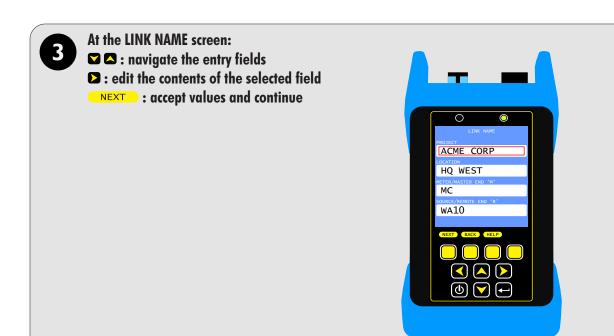

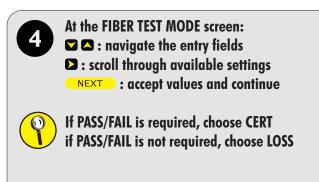

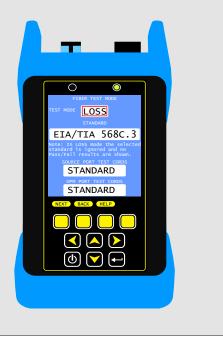

# **TESTING SINGLE-FIBER APPLICATIONS**

#### **JOB SETUP**

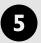

#### At the LINK INFORMATION screen:

☑ ■: navigate the entry fields

**:** scroll through available settings

**NEXT**: accept values and continue

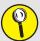

If testing a factory-terminated MPO trunk cable with cassettes, then CONNECTIONS = 2 and SPLICES = 0

If testing a multi-strand cable, then consider how the cables were terminated. If the fibers were fusion-spliced or mechanical spliced (e.g. Unicam), then CONNECTIONS = 0 and SPLICES = 2.

If the patch panel connections are SC, then choose 1-jumper reference, otherwise choose 2-jumper reference.

CONNECTOR should be NON MPO.

This procedure will assume that the link is a singlemode MPO trunk cable installed into MPO cassettes with LC connectors.

Enter 2 connections for the connections between the MPO cable and the cassettes. The LC cassette connectors require the 2-jumper reference method.

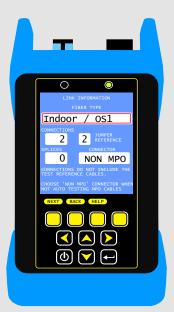

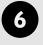

#### At the RUN NAME screen:

**■** : navigate the entry fields

: scroll through available settings

**NEXT**: accept values and continue

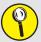

NAME: the name for this group of fiber cables NUMBER: the first number to use

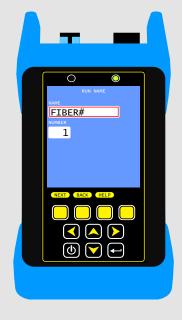

# **TESTING SINGLE-FIBER APPLICATIONS**

### **JOB SETUP**

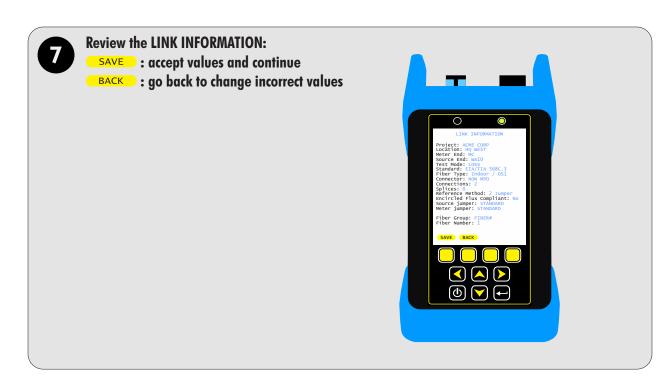

Setting a reference is required for measuring loss and certifying fiber cables.

Review the explanation screen, then:

YES: continue to set a reference

NO: skip setting a reference at this time

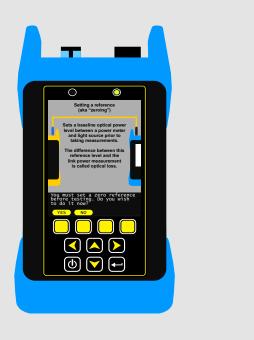

# **TESTING SINGLE-FIBER APPLICATIONS**

#### **SETTING THE REFERENCE**

9

Review the reference connection screen.

Gather the test light source and all required accessories, but do not press any key at this time.

In this example, the single-fiber test port on the MPO source will be used.

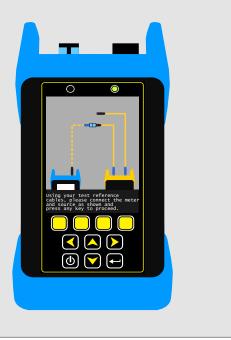

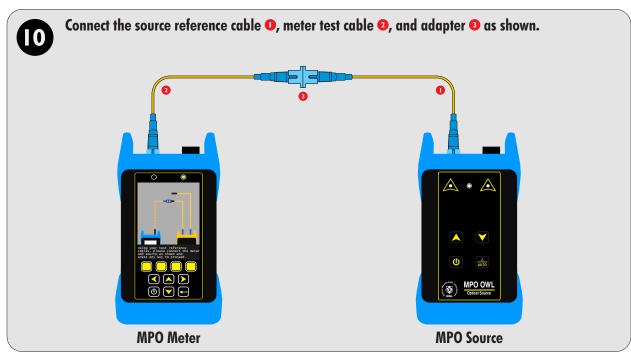

# **TESTING SINGLE-FIBER APPLICATIONS**

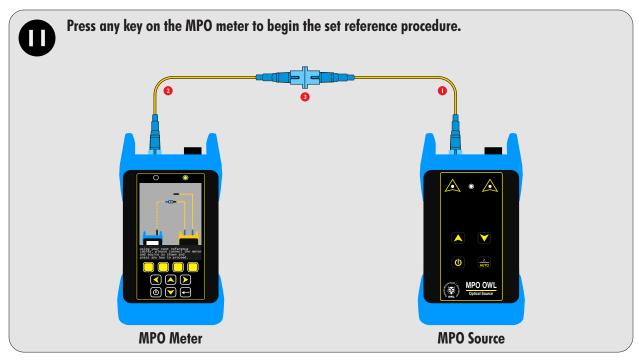

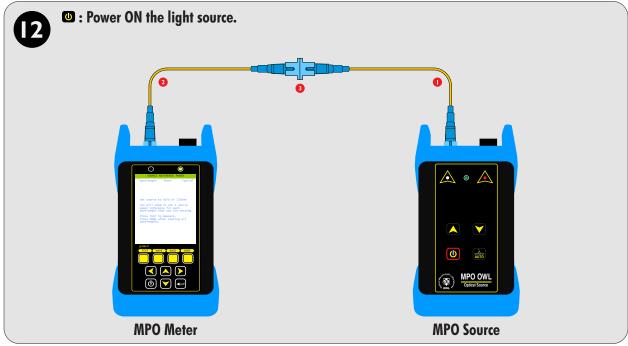

# **TESTING SINGLE-FIBER APPLICATIONS**

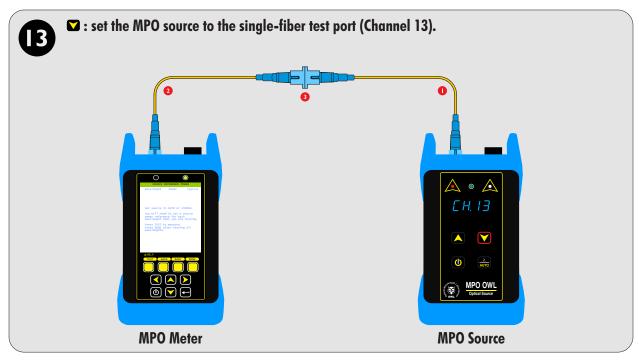

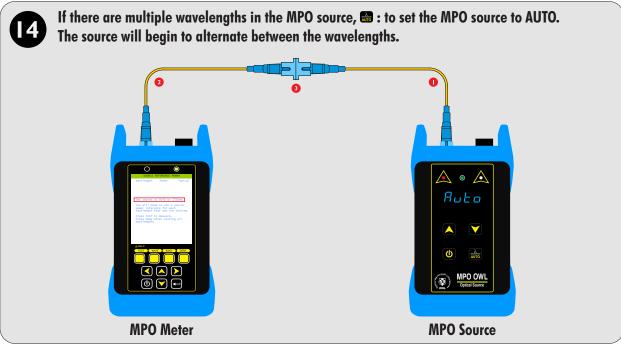

# **TESTING SINGLE-FIBER APPLICATIONS**

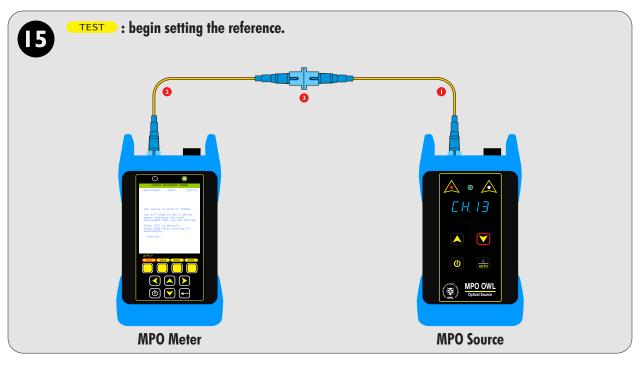

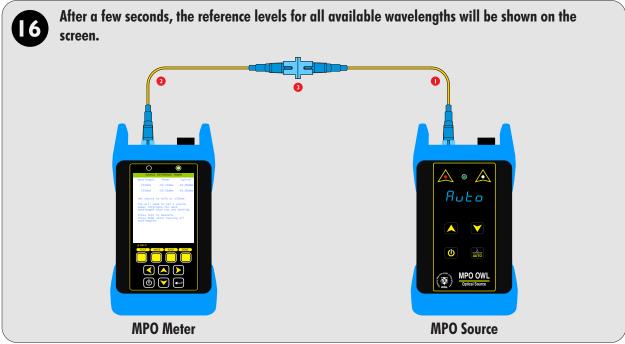

# **TESTING SINGLE-FIBER APPLICATIONS**

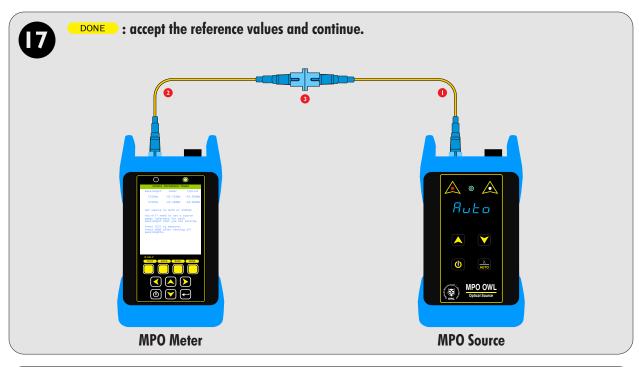

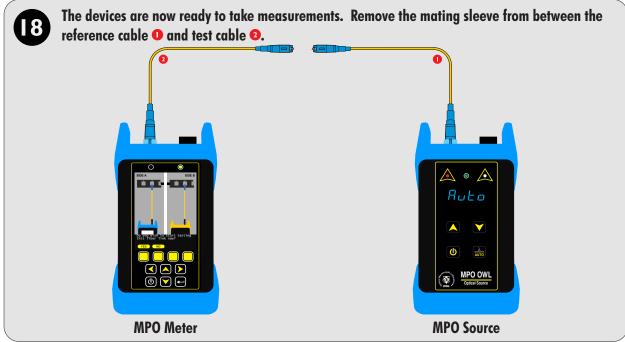

# **TESTING SINGLE-FIBER APPLICATIONS**

#### **TAKE MEASUREMENTS**

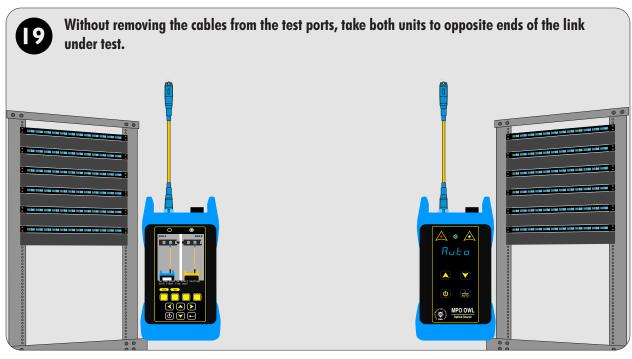

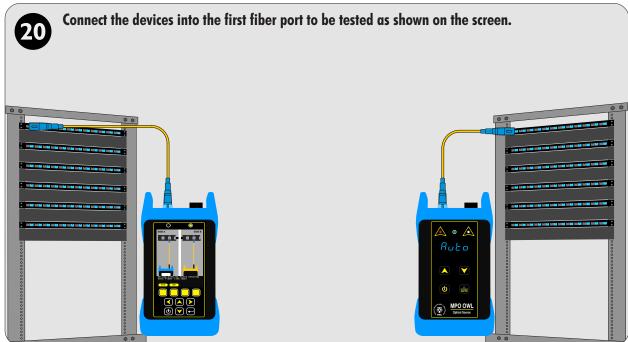

# **TESTING SINGLE-FIBER APPLICATIONS**

#### **TAKE MEASUREMENTS**

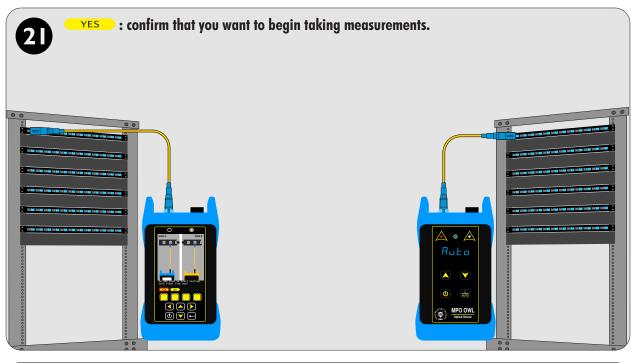

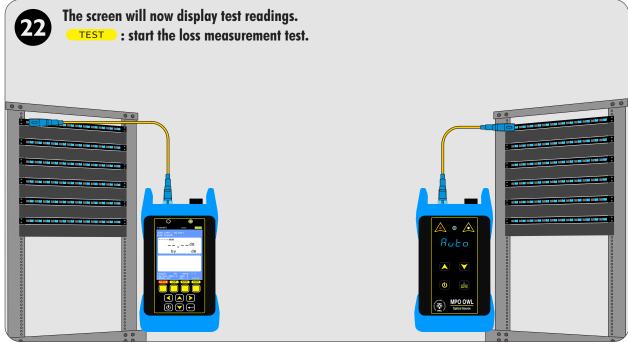

# **TESTING SINGLE-FIBER APPLICATIONS**

### **TAKE MEASUREMENTS**

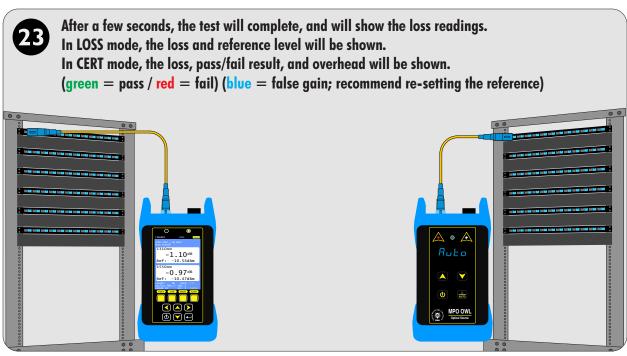

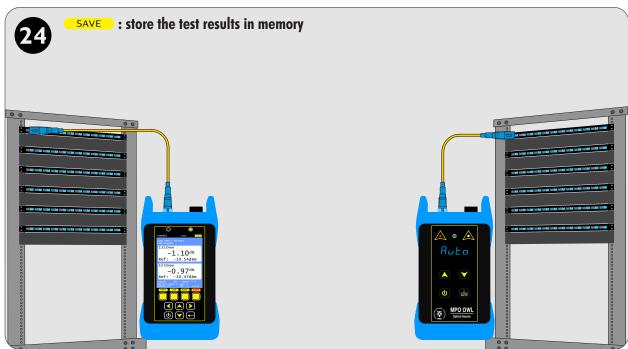

# **TESTING SINGLE-FIBER APPLICATIONS**

### **TAKE MEASUREMENTS**

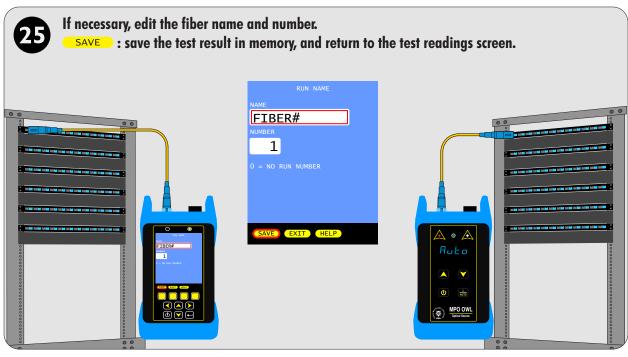

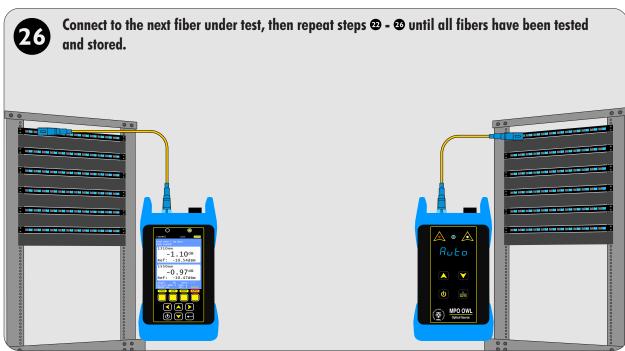

# **OPM MODE**

### **OVERVIEW**

**OPM MODE** — Optical power is an absolute measurement of the amount of light intensity; i.e. "brightness", and can be measured either at the output of a transmitter (transmit power), or at the input of a receiver (receiver sensitivity). When in OPM (optical power meter) mode, OWL MPO meters can be directly attached to this equipment via a patch cord to check whether the transmitter is within the manufacturer's specified power range.

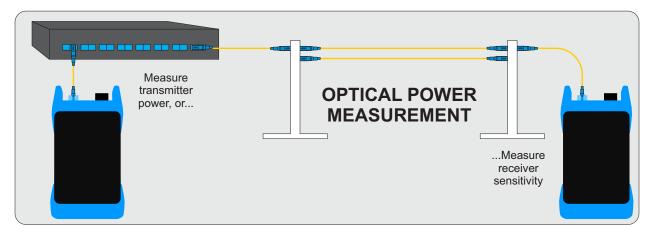

## **OPM MODE**

#### **ACCESSING OPM MODE**

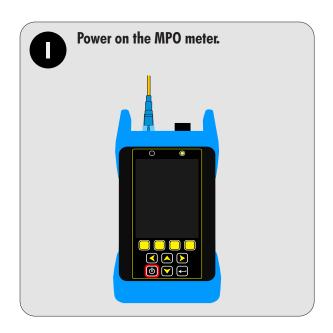

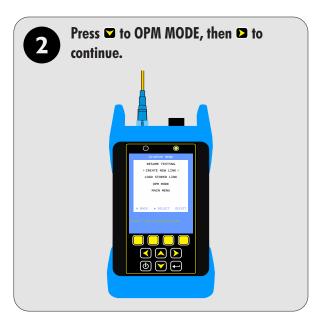

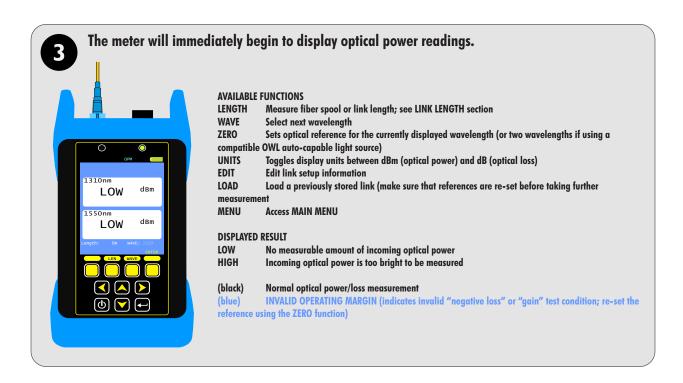

## **OPM MODE**

### TRANSMITTER OUTPUT POWER MEASUREMENT

Measure the output power directly from network transmission equipment to determine if the equipment is transmitting within manufacturer output power specifications.

Connect the MPO meter to the transmitter port of the transmission equipment (e.g. switch, router, hub, GBIC, light source, etc.) and make sure the equipment is powered on.

example: network switch

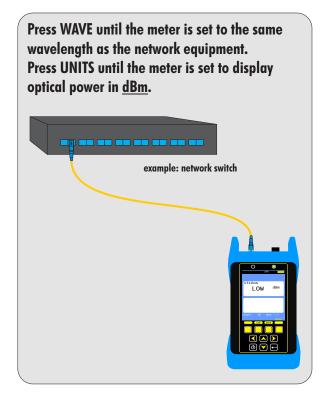

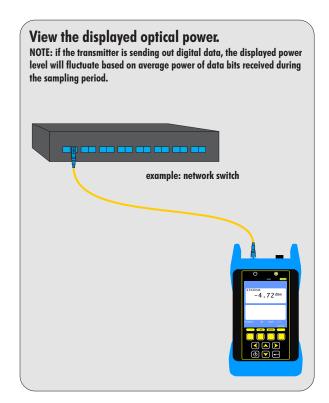

# **OPM MODE**

### RECEIVER SENSITIVITY MEASUREMENT

Output power measured from a transmitter through a link at the far-end receiver will determine if the received power is within manufacturer receiver sensitivity specifications.

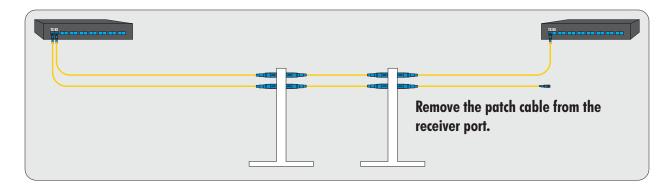

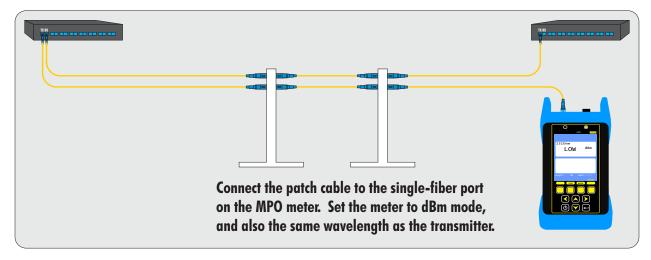

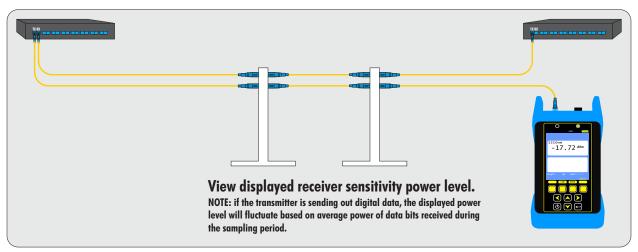

## **OPM MODE**

### **OPTICAL LOSS MEASUREMENT**

Measure the attenuation, or loss, of optical fiber links.

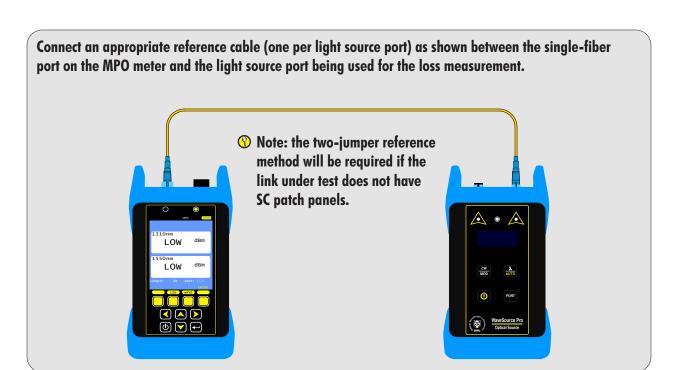

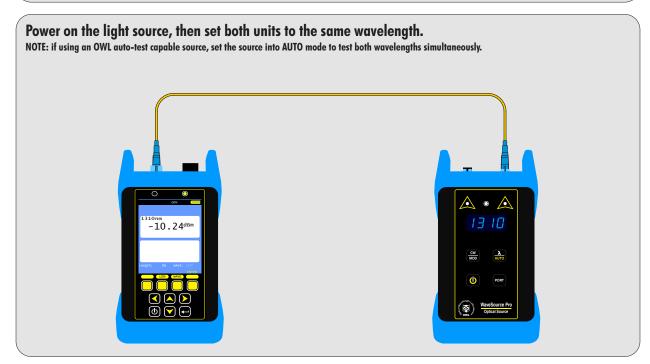

# **OPM MODE**

### **OPTICAL LOSS MEASUREMENT**

Measure the attenuation, or loss, of optical fiber links.

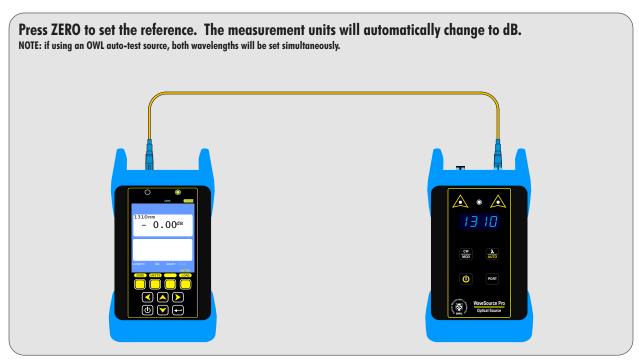

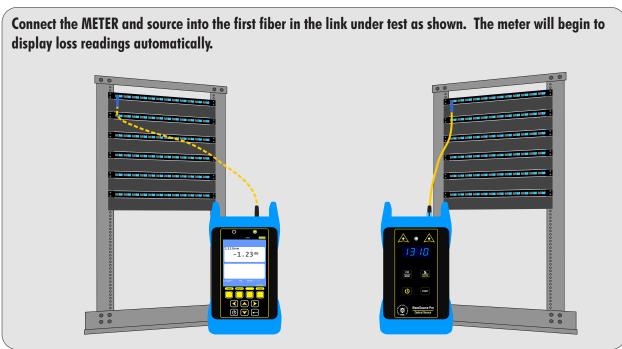

#### **MAIN MENU**

From any test results screen on the MASTER, press the MENU button to access the MAIN MENU.

#### **OPERATIONS MENU**

CREATE NEW LINK
CONFIGURE SOURCE
SYSTEM INFORMATION
ENTER OPM MODE

Configure the meter for a new project (no source installed)

Display system information Optical Power Meter (OPM) mode

#### **SETUP MENU**

OPERATING PARAMETERS USER INFORMATION DISPLAY PREFERENCES POWER OPTIONS CUSTOM STANDARD Set Length units / index of refraction Enter user name and phone number Display dimness / brightness / speaker Display timer: dim / standby / off

Configure a user-customizable standard

### UTILITIES MENU

SET SYSTEM CLOCK FORMAT DATA FLASH FACTORY RESET VIEW SLIDES

Formats data storage - erases all stored links

Reset to factory defaults

Set real-time clock

View help slides

MANUFACTURER SETUP Manufacturer only - no user configurable settings

 ${\tt STORED\,LINKS} \qquad {\tt View\,the\,data\,stored\,in\,the\,MASTER}$ 

HELP TOPICS View various help topics regarding the operation of the MASTER

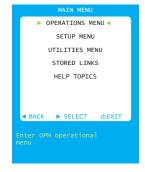

#### **OPERATIONS MENU**

From any test results screen on the MASTER, press the MENU button to access the MAIN MENU.

From the MAIN MENU, select OPERATIONS MENU.

CREATE NEW LINK
CONFIGURE SOURCE
SYSTEM INFORMATION
ENTER OPM MODE
Configure the meter to test a new project
No source installed; not applicable
Display system information
Optical Power Meter (OPM) mode

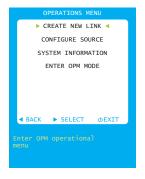

### OPERATIONS MENU > CONFIGURE SOURCE -- not applicable for this model

EXIT Return to OPERATIONS MENU
HELP Context-sensitive help

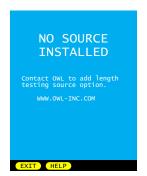

**OPERATIONS MENU > SYSTEM INFORMATION** -- View system-specific hardware, firmware, calibration, and date/time information

SYSTEM INFORMATION
Serial Number: F7010001
MFG Date: 05/01/19
Firmware Version: 1.12
Bootloader Version: 1.02
PCB Version: 1.00
Display: IL19320
Sources: nm
Calibration Date: 05/01/19
Date: 06/10/2020
Time: 09:33:00AM
Temp C: 31
OSW:
Printer:
OSW channels: 13

**OPERATIONS MENU > ENTER OPM MODE** -- Allows the user to perform basic optical power measurements in dBm when certification or loss measurements are not required -- such as measuring output power from an active transmitter (NIC, SFP, GBIC, switch port, etc.)

When used with an OWL auto-wavelength light source, up to 2 wavelengths can be measured simultaneously.

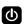

context-sensitive help

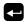

scroll through various groups of menu options

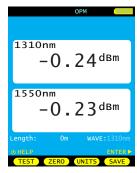

#### **SETUP MENU**

From any test results screen on the MASTER, press the MENU button to access the MAIN MENU.

From the MAIN MENU, select SETUP MENU.

OPERATING PARAMETERS
USER INFORMATION
DISPLAY PREFERENCES
POWER OPTIONS
CUSTOM STANDARD
Set Length units / index of refraction
Enter user name and phone number
Display dimness / brightness / speaker
Display timer: dim / standby / off
Configure a user-customizable standard

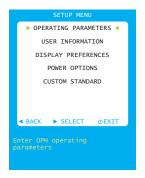

SETUP MENU > OPERATING PARAMETERS -- set length units and index of refraction

**LENGTH UNITS** METERS display length measurements in meters FEET display length measurements in feet

not applicable; no length testing source available for this model

**SAVE** Save settings and return to SETUP MENU

**EXIT** Exit without saving settings and return to SETUP MENU

**HELP** Context-sensitive help

FIBER INDEX

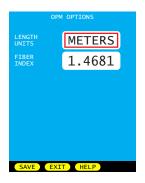

SETUP MENU > USER INFORMATION -- Set user name and phone number

**USER NAME** 15 characters **PHONE NUMBER** 10-digit phone number

**SAVE** Save settings and return to SETUP MENU

**EXIT** Exit without saving settings and return to SETUP MENU

**HELP** Context-sensitive help

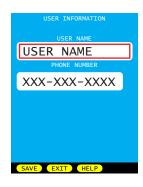

SETUP MENU > DISPLAY PREFERENCES -- Set options for the user interface such as display

dimness and brightness levels, and internal speaker operation. **DIMNESS** dimness level during power saving mode

Range of values: 25 to 125 (dim level previews as value changes)

**BRIGHTNESS** Brightness level during normal operation

Range of values: 150 to 254 (brightness level previews as value changes)

**SPEAKER** turns speaker ON or OFF

SAVE Save settings and return to SETUP MENU

**EXIT** Exit without saving settings and return to SETUP MENU

**HELP** Context-sensitive help

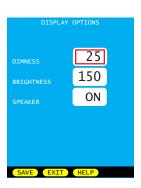

#### **SETUP MENU**

SETUP MENU > POWER OPTIONS -- Set duration for various power saving modes

**DIM TIME** minutes before display goes into DIM mode

Range of values: 1 to 250

**STANDBY TIME** minutes before unit goes into standby mode (only display turns off)

Range of values: 2 to 250

**OFF TIME** minutes before unit turns completely off

Range of values: 3 to 250

**SAVE** Save settings and return to SETUP MENU

**EXIT** Exit without saving settings and return to SETUP MENU

**HELP** Context-sensitive help

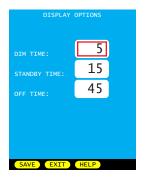

**SETUP MENU > CUSTOM STANDARD** -- configure a custom standard with user-definable standard parameters. Parameters are set for each fiber type.

FIBER TYPE Options: 62.5um OM1 // 50.0um OM2 // 50.0um OM3 // 50.0um OM4

Indoor/OS1 // Outdoor/OS2

Select a fiber type and press **EDIT** to set parameters for that fiber type.

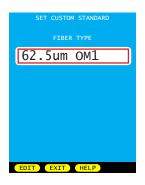

Wave (nm) Up to 2 wavelengths (column A and B) can be defined per fiber type

Options: 850, 980, 1300, 1310, 1490, 1550, 1625, 0

Two types of standards can be defined:

GENERIC STANDARDS (link budget is calculated based on link configuration)

uses Loss/km, Max len, Con loss, and Spl loss

APPLICATION STANDARDS (link budget is a fixed number)

uses Max loss, Min loss, and Max len

## 

#### GENERIC STANDARD PARAMETERS

Loss/km (dB) Amount of acceptable dB loss (attenuation) per kilometer of fiber

Max len (m) Maximum length of fiber link in meters

Con loss (dB) dB loss per interconnection; defines both reference-grade and standard-grade reference cable connectors

Spl loss (dB) dB loss per splice; can be either fusion or mechanical splices

#### APPLICATION STANDARD PARAMETERS

Max loss (dB) loss measurements that exceed Max loss will show as a FAIL loss (dB) loss measurements that do not reach the Min loss will show as a FAIL

Max len (m) Maximum length of fiber link in meters

#### **UTILITIES MENU**

From any test results screen on the MASTER, press the MENU button to access the MAIN MENU.

From the MAIN MENU, select UTILITIES MENU.

SET SYSTEM CLOCK Set real-time clock

FORMAT DATA FLASH Formats data storage - erases all stored links BLUETOOTH SETUP Pair with select wireless label printers

FACTORY RESET Reset to factory defaults

VIEW SLIDES Browse through the various help slides

MANUFACTURER SETUP Manufacturer only - no user configurable settings

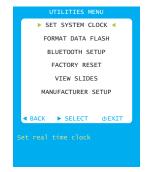

### UTILITIES MENU > SET SYSTEM CLOCK -- set time and date

**DATE** Format: MM/DD/YY (MM=month/DD=day/YY=year)

TIME Format: HH:MM:SS (HH=hour/MM=minute/SS=second) : AM/PM

**SET** Save settings and return to UTILITIES MENU

**EXIT** Exit without saving settings and return to UTILITIES MENU

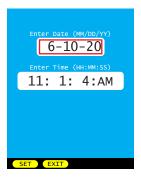

## **UTILITIES MENU > BLUETOOTH SETUP** -- pair to select wireless label printers to print labels directly from the meter to the printer

**CONFIG** Check configuration of internal bluetooth module (if installed)

**OSW** Pair with OWL optical MPO switch

PX400 Pair with Epson<sup>™</sup> PX400 portable label printer PAND Pair with Panduit MP100 portable label printer

Return to UTILITIES MENU

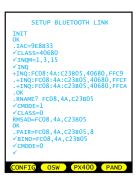

Example of pairing setup

### UTILITIES MENU > FACTORY RESET -- reset to factory defaults

YES Reset device to factory defaults

NO Exit without resetting device and return to UTILITIES MENU

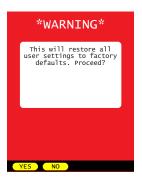

#### **WORKING WITH STORED DATA**

Each stored link has two lines of information:

Job / Site info

Location info for the MASTER and REMOTE.

GREEN text shows the link that is currently loaded in memory.

Use the link selection cursor (▶) to select a link to work with.

Stored runs: shows how many data points are stored at the link selection cursor.

**LOAD** loads the selected link, and displays a list of fiber runs stored for that link

**DONE** exits the stored links list without loading a link (prompting the user to set a

reference and start testing the selected fiber link), or exits the stored runs list while

loading the last run in the selected link

**DELETE** delete the selected link, or all links

**PAGE** loads the next page of stored links (if more links than will fit on one page)

**HELP** view context-sensitive help

BACK same as DONE

**VIEW** view LINK INFORMATION screen

**LOAD** displays the test results for the currently selected fiber run

**DONE** exits the stored runs list while loading the last run in the selected link

**DELETE** delete the selected fiber, or all fiber runs for that link

PAGE loads the next page of stored runs (if more runs than will fit on one page)

**HELP** view context-sensitive help

BACK same as DONE

**VIEW** view all STORED RUN data for the selected fiber run

STORED LINKS JOB / SITE END A END B

NEXT displays next set of fiber runs
PREV displays the previous set of fiber runs
PACK return to the previous STORED LINKS screen

**HELP** view context-sensitive help

Information includes:

Project / Job info (ACME CORP / OPS)

MASTER/REMOTE location info (COMPUTER ROOM - DATA CENTER)

Fiber run info (FIBER#1 03/22/17 10:47AM)

Fiber test result, and wavelength

Fiber parameters (Length, Mode, Standard, Fiber Type, Connections, Splices)

Use arrow keys to navigate through the available fiber data

GREEN text indicates a PASS

**RED** text indicates a FAIL

**BLUE** text indicates an invalid reading

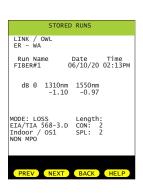

#### **CLEANING THE OPTICAL PORTS**

This cleaning procedure applies to both ports on the MPO meter.

### **Required Accessories:**

- Isopropyl alcohol (91% or better)
- > One-click 2.5mm cleaner for single-fiber test port
- > One-click MPO cleaner for MPO pot
- Compressed Air (optional)

Below are procedures for "wet" cleaning and "dry" cleaning. For best results, a combination of these cleaning methods may be necessary.

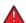

IMPORTANT SAFETY NOTE: WHEN INSPECTING AN OPTICAL PORT, NEVER LOOK DIRECTLY OR INDIRECTLY INTO THE PORT WITHOUT SUFFICIENT EYE PROTECTION. THE OPTICAL PORT MAY BE ENERGIZED WITH POWERFUL INVISIBLE RADIATION THAT IS HARMFUL TO THE HUMAN EYE.

INVISIBLE LIGHT IS ESPECIALLY DANGEROUS SINCE THE EYE IS NOT AWARE OF EXPOSURE TO HARMFUL INVISIBLE ENERGY, AND BECOMES INCREASINGLY DANGEROUS WITH PROLONGED EXPOSURE.

TO AVOID ACCIDENTAL EXPOSURE TO OPTICAL ENERGY, IT IS HIGHLY RECOMMENDED TO POWER OFF EQUIPMENT BEFORE INSPECTING OPTICAL PORTS.

IT IS ALSO HIGHLY RECOMMENDED TO USE AN LCD-BASED FIBER INSPECTION SCOPE, WHICH CAN INSPECT OPTICAL PORTS AND FIBER ENDFACES WITHOUT EXPOSING THE EYE TO HARMFUL OPTICAL RADIATION.

#### "WET" CLEAN PROCEDURE

- Wet the tip of a 2.5mm cleaning swab with isopropyl alcohol.
- Carefully insert the wet tip of the swab into the optical port.
- Clean out the optical port according to the directions provided with the swabs.
- Blow dry the optical port with the compressed air. If compressed air is not available, allow 2 minutes for the alcohol to evaporate.
- Inspect the optical port with an in-adapter fiber optic inspection scope (if available) to ensure the port is clear of obstructions.

If the port is still dirty, another round of cleaning will be necessary. You may also want to use a combination of "wet" and "dry" cleaning to achieve best results.

#### "DRY" CLEAN PROCEDURE

- Carefully insert the one-click cleaner into the optical port.
- Clean out the optical port according to the directions that came with the cleaning accessories.
- Inspect the optical port with an in-adapter fiber optic inspection scope (if available) to ensure the port is clear of obstructions.

If the port is still dirty, another round of cleaning will be necessary. You may also want to use a combination of "wet" and "dry" cleaning to achieve best results.

### **APPENDICES**

#### WARRANTY INFORMATION

Repair. Repair of this unit by unauthorized personnel is prohibited, and will void any warranty associated with the unit.

Cleaning. For accurate readings, the optical connectors on the MPO meter and the connectors on the patch cords should be cleaned prior to attaching them to each other. Minimize dust and dirt buildup by replacing the dust caps after each use.

Calibration. It is recommended to have Optical Wavelength Laboratories calibrate this unit once per year.

Warranty. The OWL MPO meter comes standard with a two-year factory warranty, which covers manufacturer defect and workmanship only.

### **CONTACT INFORMATION**

Address: Phone: Internet:

Optical Wavelength Laboratories, Inc. N9623 US Hwy 12 Whitewater, WI 53190 262-473-0643 OWL-INC.COM

### **APPENDICES**

#### **SUPPORTED CABLING STANDARDS**

The Fiber OWL 4 supports the following fiber optic network cabling standards:

ITU G.983.3 EIA/TIA-568 CAN-T529 ISO/IEC 11801 10 Gigabit Ethernet 1000Base-SX 1000Base-LX 100Base-FX 10Base-FB FDDI ATM-155 10Base-FL ATM-622 Fibre Channel Token Ring FTTH

### **10-GIGABIT ETHERNET STANDARD**

Support for the IEEE 802.3ae 10-Gigabit Ethernet standard has been added to OWL Reporter, which means that Fiber OWL 4 users can now certify their 10GbE networks.

With this new standard, users are given the option of choosing from one of several versions of this standard, based on the fiber type, wavelength, and 10GbE electronics used. Below is a summary of the various 10GbE standards.

In order to choose the correct 10GbE standard, it is important to know the specifications of the fiber under test, especially the fiber type and modal bandwidth.

If these specifications are unknown, contact the optical fiber manufacturer for more details.

| IEEE Standard<br>Name | Fiber OWL Link<br>Wizard Name | Fiber<br>Type                    | Modal<br>Bandwidth | Wavelength | Loss (dB) | Maximum<br>Distance (m) |
|-----------------------|-------------------------------|----------------------------------|--------------------|------------|-----------|-------------------------|
| 10GBASE-S             | 10GBASE-S<br>LEGACY           | 62.5/125<br>multimode            | 160 MHz • km       | 850nm      | 2.6       | 26                      |
| 10GBASE-S             | 10GBASE-S<br>OM1/OM2          | 62.5/125<br>multimode            | 200 MHz • km       | 850nm      | 2.5       | 33                      |
| 10GBASE-S             | 10GBASE-S<br>LEGACY           | 50/125<br>multimode              | 400 MHz • km       | 850nm      | 2.2       | 66                      |
| 10GBASE-S             | 10GBASE-S<br>OM1/OM2          | 50/125<br>multimode              | 500 MHz • km       | 850nm      | 2.3       | 82                      |
| 10GBASE-S             | 10GBASE-S<br>OM3              | laser-optimized 50/125 multimode | 2000 MHz • km      | 850nm      | 2.6       | 300                     |
| 10GBASE-LX4           | 10GBASE-LX4<br>LEGACY         | 62.5/125<br>multimode            | 500 MHz • km       | 1300nm     | 2.5       | 300                     |
| 10GBASE-LX4           | 10GBASE-LX4<br>LEGACY         | 50/125<br>multimode              | 400 MHz • km       | 1300nm     | 2.0       | 240                     |
| 10GBASE-LX4           | 10GBASE-LX4                   | 50/125<br>multimode              | 500 MHz • km       | 1300nm     | 2.0       | 300                     |
| 10GBASE-LX4           | 10GBASE-LX4                   | 50/125<br>multimode              | 2000 MHz • km      | 1300nm     | 2.0       | 300                     |
| 10GBASE-LX4           | 10GBASE-LX4                   | singlemode                       | NA                 | 1310nm     | 6.3       | 5000                    |
| 10GBASE-L             | 10GBASE-L/E                   | singlemode                       | NA                 | 1310nm     | 6.2       | 5000                    |
| 10GBASE-E             | 10GBASE-L/E                   | singlemode                       | NA                 | 1550nm     | 11.4      | 5000                    |

### **APPENDICES**

#### **UPDATING FIRMWARE**

The firmware in MPO series meters can be updated on any computer that has OWLView software installed.

To update the firmware:

- Save the firmware file to the PC 1)
- 2) Connect the device to the computer via the supplied USB cable -- do NOT remove the USB cable until the whole process is complete
- 3) Power on the device
- 4) Open OWLView software
- 5) Click Tools > Update Fimware > From file...
- 6) Browse to the location of the firmware file, then click Open
- 7) The software and the device will indicate the firmware update process

Once the firmware is updated, the device will re-boot. Now it is safe to remove the USB cable.

### **RE-CHARGING THE DEVICE BATTERY**

The Lithium Polymer battery in the MPO meter is re-charged through the USB port.

A battery charger and USB cable is supplied for this purpose.

The device can either be recharged using the battery charger or a computer USB port.

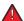

To avoid damage to the unit or harm to the user, only use approved battery chargers.

Battery charger electrical specifications:

INPUT: 100-240V AC 50-60Hz OUTPUT: DC 5.0V 100mA +/- 5%